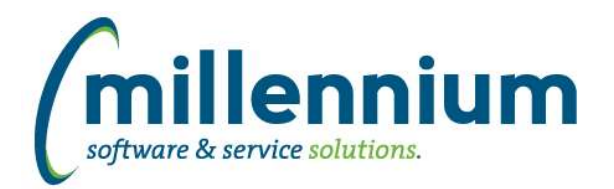

# Release Notes: Version 4.6.03

## *FASTBUDGET*

#### **Case: 31690 Budget Position data feed to ERP**

Added the ability to post from the FAST Position Module back to the ERP system.

New Fields have been added to various pages for this to be possible.

Budget Posn Series: Posn Id Phase Salary Group Allow Post Effective Date

Budget Position: Deduction Code Fringe amount Posted Flag Orgn Code Posted By Date Posted Employee Class Position Class Position Salary Table Position Salary Grade Position Salary Step Position Appt Percent

Budget Position Distribution: Posted Flag Posted By Posted Date **Comments** Development Category External Code

#### **Case: 42864 Import Data: add ability to ignore errors and allow import with invalid coding**

On the Budget Admin > Import Data page, when Validating/Completing the import of data, if there are validation errors there is now an option to ignore the errors and proceed with the import.

This can be a useful feature if loading data with many errors that don't affect the current process or that you would like to fix through other tools after loading. For example if an Orgn has been closed it may be easiest to load the data then use the Mass Update to fix the loaded data.

Config setting 500 - "Import Data. Allow import of invalid coding." controls whether or not this feature is available.

#### **Case: 43810 Budget Development Report**

Created a new menu item in Budgets -> Development -> Development Entry (Report). This is a read-only reporting version of the Development Entry screen with full Advanced Options capability. This allows users access to the same data but with more reporting options since some of the more advanced functionality is disabled on the data entry version of the screen.

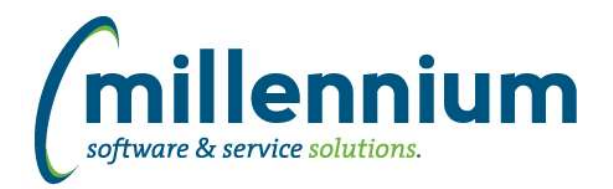

# *Global Changes That Affect All Applications*

#### **Case: 40674 Use .XLSX format when exporting to Excel**

Improved the performance, scalability and file size of Excel exports by switching from the legacy .XLS format to the .XLSX format.

#### **Case: 44078 Internal Object Access showing A, B, SYN version of WH tables**

Multiple versions of warehouse tables were showing up on the Internal Object access page. This has been updated so that only one version of each warehouse table exists.

#### **Case: 44103 Excel upload to User/Role Assignment Page issue**

Previously, if an Excel import was attempted which included an ID that was not available to be granted FAST access, the entire process failed without providing an appropriate Excel error file. This has been resolved so that the offending IDs are identified and can be removed from source Excel file and the import can be tried again.

#### **Case: 44216 Abort auto-load of security roles if ERP is down**

If the ERP system is down, the auto-load refresh job that grants access to security roles automatically will not run. It will leave the data intact from the last time the job ran successfully.

#### **Case: 44244 Filters control "Save" icon behavior inconsistent for drilled down to pages**

The Save icon on Filter Options for individual filters will no longer display on 'drilled down reports', for example in Finance going from Summary to Hierarchy to Summary by FOAPAL. This brings the behavior of the Save icon on 'drilled down pages' consistent with Pinned Reports.

### **Case: 44254 Don't allow , or ' in Role ID**

When creating a new Group/Role, the system will prevent users from entering a comma or quote in the Role ID field.

### **Case: 44315 Client Warehouse Builder - Table Name Bug**

If a client created a new client warehouse table with a name length greater than 26 characters, the refresh would return a "No Data Found" error. The client warehouse table builder has been modified to not allow new names longer than 26 characters.

#### **Case: 44469 Issue populating filter controls when char(,) is in the data**

When there are commas in the data used to build a Custom Report, and a Filter is setup for the column that contains commas, the Filter logic was not properly handling the commas and not filtering correctly. Now Filters on Custom Reports can handle commas in the dataset and correctly filter.